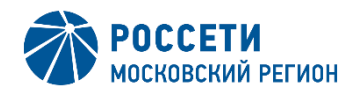

## **КАК ПОДАТЬ ЗАЯВКУ НА УВЕЛИЧЕНИЕ МОЩНОСТИ?**

**Как я могу подать на заявку на увеличение мощности?**

**Где взять форму заявки на ТП?**

#### **Адреса наших ЦОК**

- 1. г. Москва, Вавилова , 7Б
- 2. г. Дмитров, ул. Космонавтов, д. 46
- 3. г. Солнечногорск, ул. Красноармейская, д.4
- 4. г. Ногинск, ул. Радченко, д.13
- 5. г. Коломна, ул. Октябрьской революции, д.381а
- 6. г. Подольск, ул. Кирова д.65
- 7. г. Одинцово, ул. Молодежная , д.17
- 8. г. Волоколамск, ул. Ново-Солдатская, д.22
- 9. г. Можайск, ул. Мира, д.107
- 10. г. Московский, микр-н 3, д.9а

**Как записаться в ЦОК??**

**Подать заявку на технологическое присоединение можно в Личном кабинете «Россети Московский регион» https://lk.rossetimr.ru/users/sign\_in**

**В наших 10 центрах обслуживания клиентов https://utp.rossetimr.ru/points/cok.**

**Также подать заявку можно:**

**- на портале электросетевых услуг ГК «Россети».**

**Для направления обращений воспользуйтесь электронной почтой client@rossetimr.ru.**

**Формы заявок на технологическое присоединение размещены на информационном портале клиента в разделе «Документы/Формы и образцы документов/Формы заявок».**

**При этом при подаче заявки на технологическое присоединение в Личном кабинете «Россети Московский регион» формирование печатного бланка заявки происходит автоматически на основании заполненных сведений после направления заявки на проверку.**

**Запись в клиентские офисы доступна в Личном кабинете либо в мобильном приложении взаимодействия с клиентами. В разделе «Запись на прием» нажмите кнопку «Записаться», далее выберите офис, услугу и дату.**

**Записаться можно на любые свободные слоты, для этого необходимо нажать стрелочку вниз и выбрать любую услугу (кроме выдачи пультов). Запись формируется еженедельно на неделю вперед. Прием и выдача документов осуществляется ежедневно в соответствии с графиком работы клиентских офисов.**

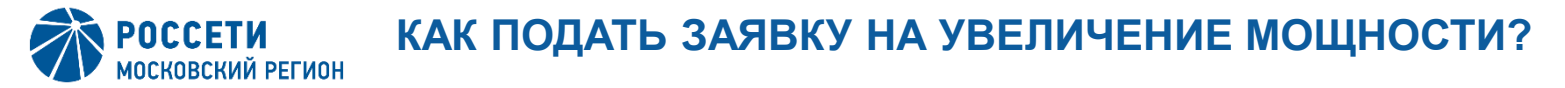

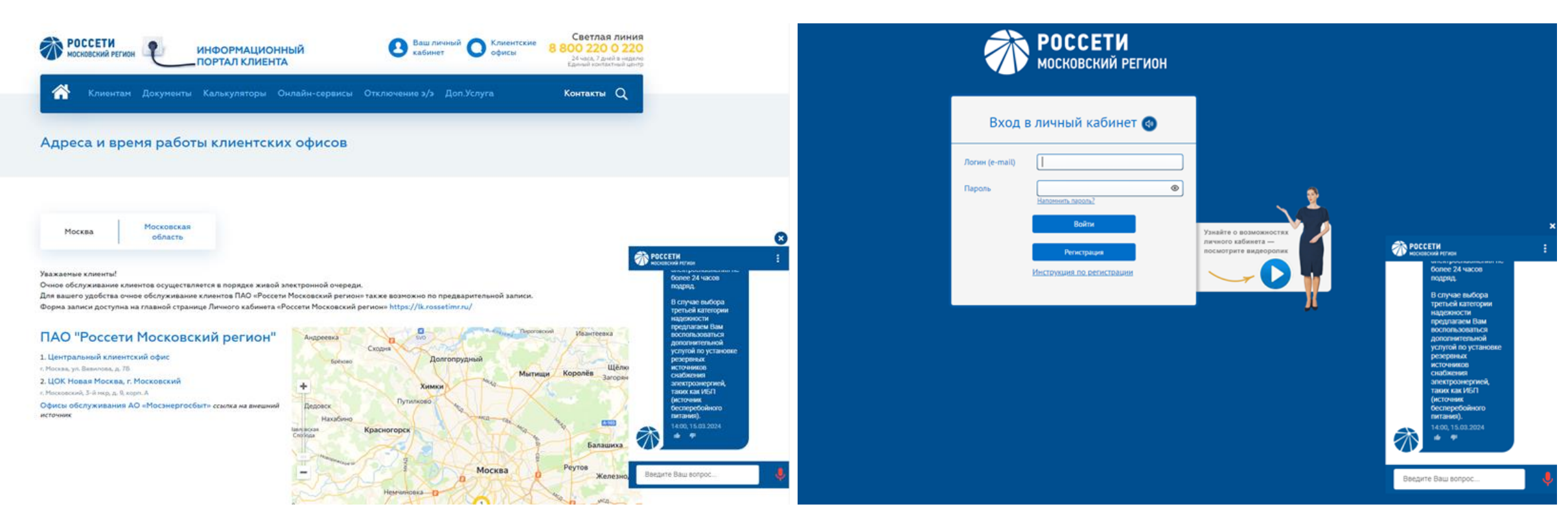

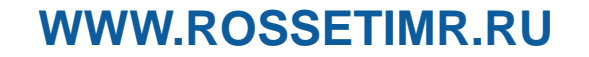

### https://lk.rossetimr.ru/users/sign\_in

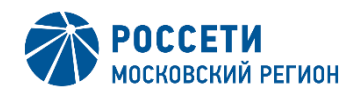

# **ВИРТУАЛЬНЫЙ ОФИС. ЭЛЕКТРА - ВАШ ПОМОЩНИК 24/7**

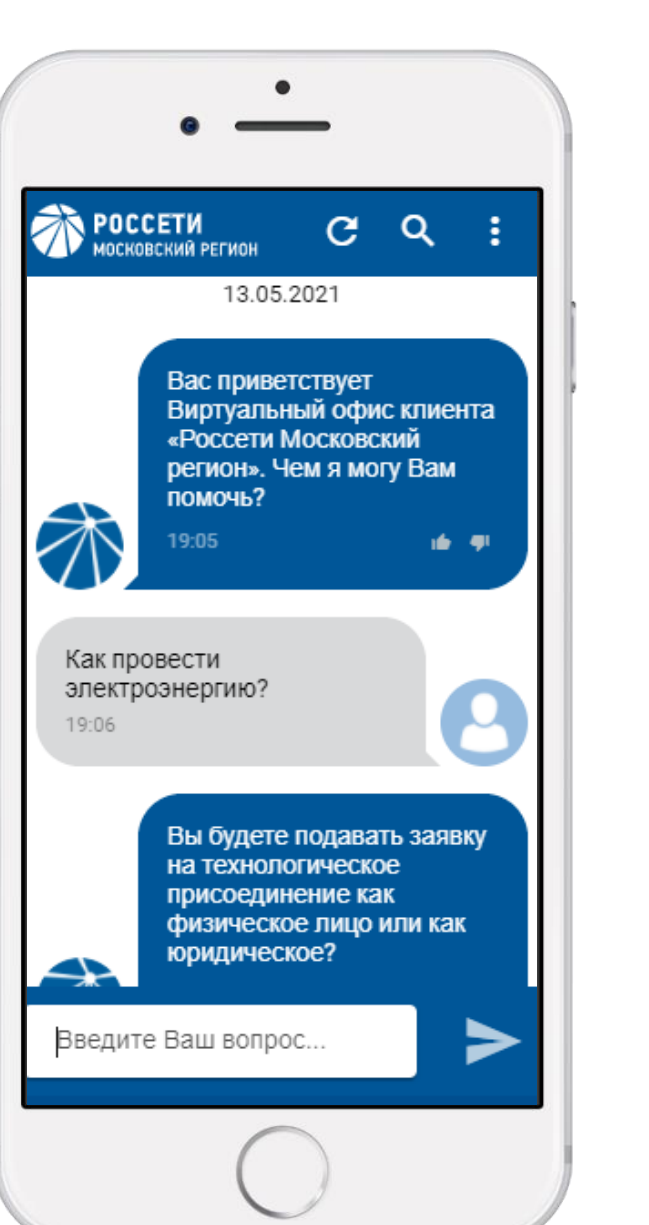

## ОТВЕТЫ НА КАКИЕ ВОПРОСЫ МОЖНО ПОЛУЧИТЬ?

- 1. Как подать заявку?
- 2. Какие документы нужны для подачи заявки?
- 3. Узнать адреса ЦОК и график работы?
- 4. Узнать статус заявки?
- 5. Сообщить об отключении и много другое.

## ДИАЛОГОВЫЙ РЕЖИМ

Взаимодействие с клиентом осуществляется в диалоговом режиме (в мобильном приложении, на стационарном компьютере, по телефону 8-800-220-0-220 )

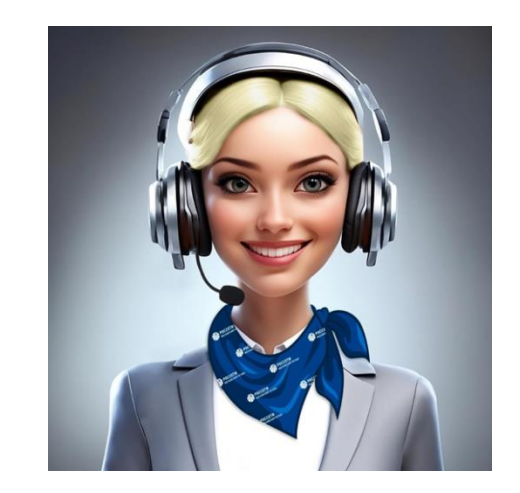

#### **Упрощение процедуры взаимодействия**

- Всегда на связи
- Не надо ожидать на линии
- Возможность передать данные напрямую диспетчерам и сотрудникам минуя операторов